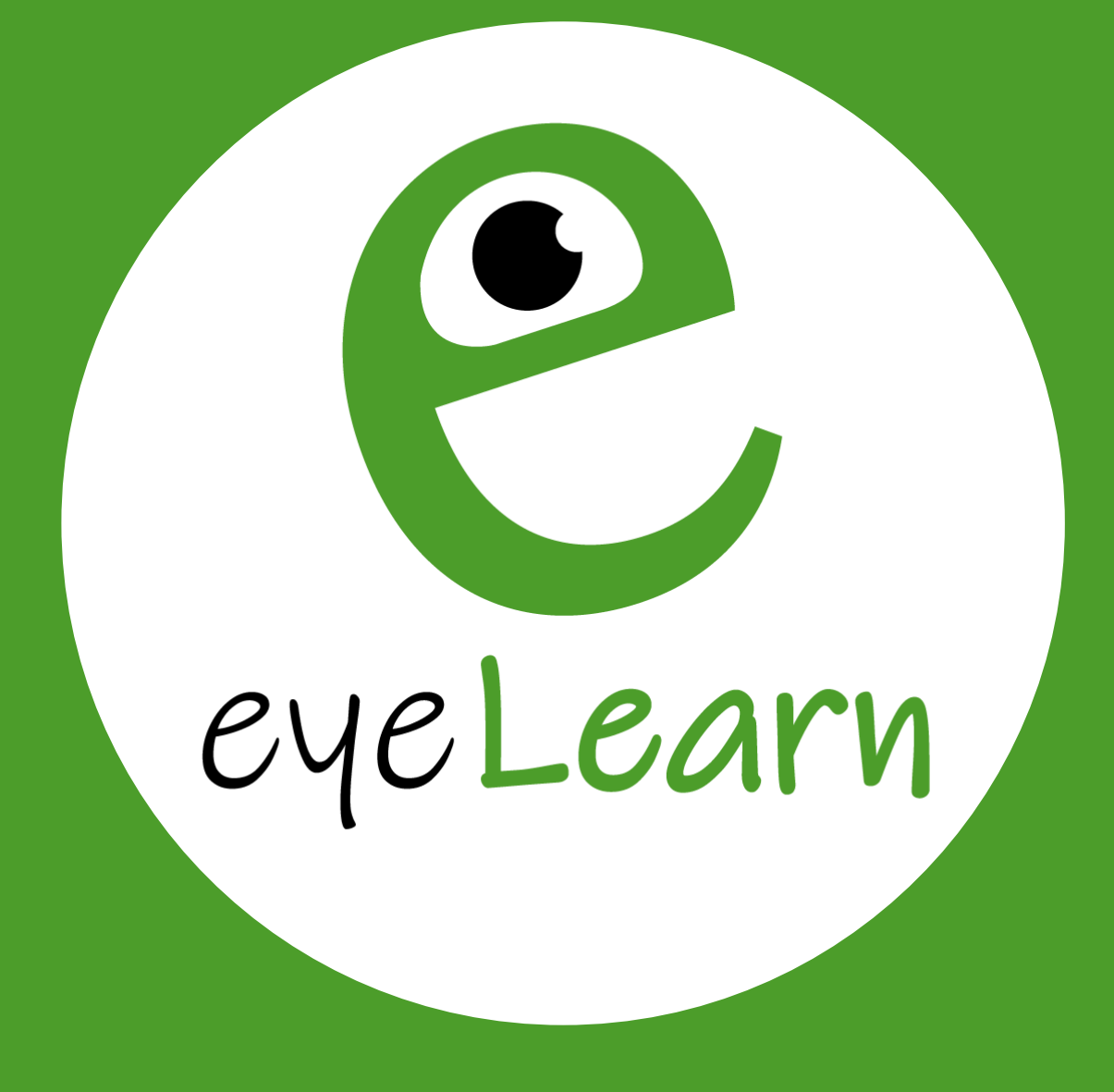

# *Sehen – Verstehen - Lernen*

Jetzt online erfolgreich aus- und/oder weiterbilden!

[www.eyeLearn.at](http://www.eyelearn.at/)

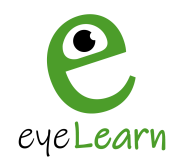

## **Grundfunktionen des PC Kurs**

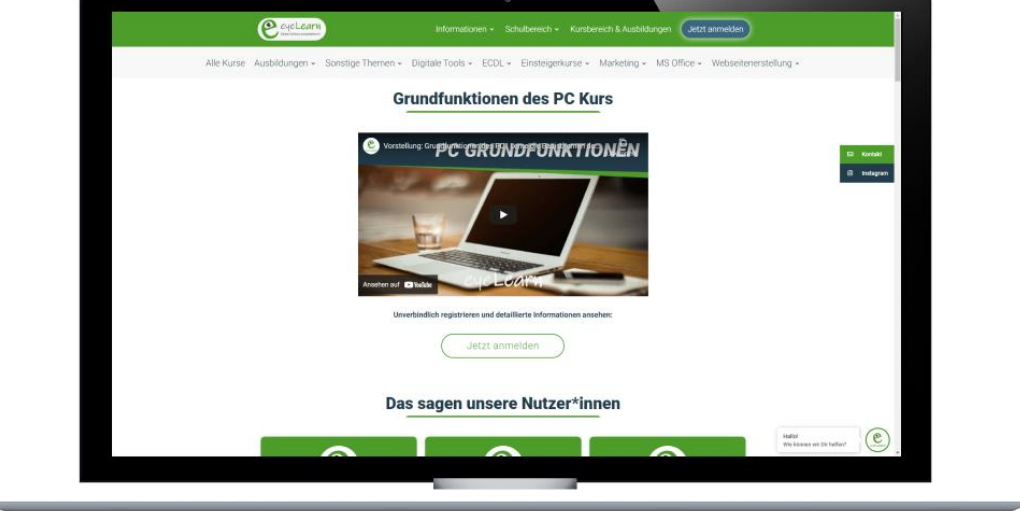

### **Geschätzte Kursdauer:** 13 Stunden | **Preis:** 79,99€

Unser Grundfunktionen des PC Kurs ist genau richtig für Dich, wenn Du Unterstützung bei der Nutzung eines Rechners benötigst.

Wir zeigen Dir detailliert alle Schritte von der Nutzung der Systemeinstellung bis hin zur Dateien und Ordnerverwaltung.

Du lernst, wie Du deine Programme verwaltest, Dateien und Ordner anlegst, diese kopierst, verschiebst und löschst.

Zusätzlich zeigen wir Dir noch, wie Du das Internet nutzt und diverse Einstellungen im Internet-Browser anlegst und bearbeitest.

Du findest in jedem Modul passende Downloads in Form von Vorlagen, Hilfsmitteln oder persönliche Fragebögen, welche dir zur freien Verfügung stehen.

#### **Genaue Downloads:**

- **S** Übung Desktophintergrund
- ♦ 3 Desktop Hintergründe
- Übung ZIP-Dateien
- *W* Übung Datei- und Ordnermanagement
- *S* Übung Lesezeichen
- Übung Lesezeichenliste Import
- **Lesezeichen-Liste**
- *S* Übung Formatierung USB-Stick

Weitere Informationen findest Du unter: <https://www.eyelearn.at/kurse/grundfunktionen-des-pc-kurs/>

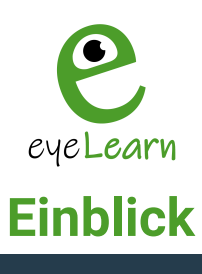

# **VORSCHAU**

Modul 1 Modul 2 Modul 3 Modul 4

Modulübersicht

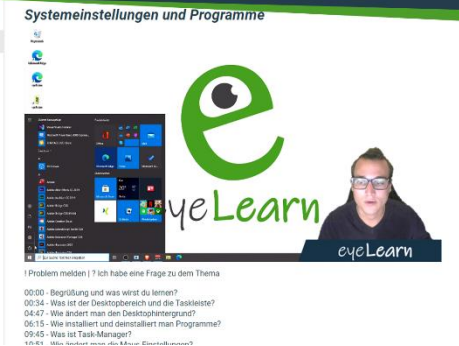

Zusätzliches Lernmaterial Downloads Übung Desktophintergrund.pdf  $\frac{1}{2}$ Desktop Hintergrund #1.png  $\overline{\phantom{a}}$ Desktop Hintergrund #2.jpg  $\triangleq$ Desktop Hintergrund #3.jpg  $\overline{\phantom{a}}$ 

### **VORSCHAU**

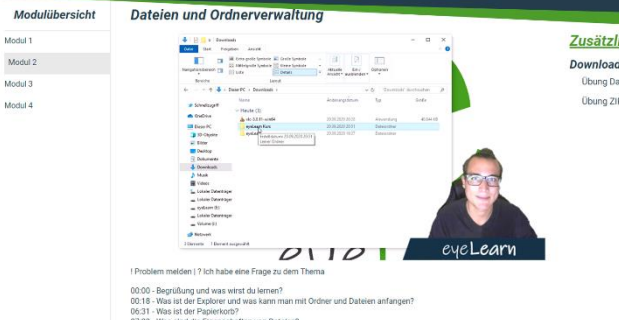

 $\overline{\bullet}$ 

Zusätzliches Lernmaterial Downloads Ubung Datei- und Ordnermanagement.pdf<br>
Übung ZIP-Datei.pdf<br>  $\begin{array}{c} \bullet \end{array}$ .<br>Übung ZIP-Datei.pdf

00.00 - Begrüßung und was wirst du teme Av umm r inter<br>00.18 - Was ist der Explorer und was kann man mit O6<br>06.11 - Was ist der Explorer und was kann man mit O6<br>07:23 - Was sind die Eigenschaften von Dateien?<br>08:34 - Was s

Zusätzliches Lernmaterial

Obung Lesezeichenliste Import.pdf  $\qquad \underline{\textcolor{red}{\blacktriangleright}}$ 

Lesezeichenliste Import Zusatz.html +

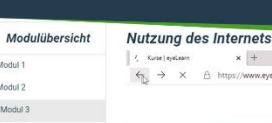

**VORSCHAU** 

Downloads

**Obung Lesezeichen.pdf** 

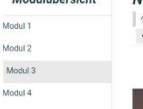

Modul 1

Modul 2

Modul 4

 $x$  + ane|eyeLeam<br>→ × △ https eyeLearn<sub>ETA</sub> Über uns . . . . . <del>. . . . . . . .</del> **INSERE RS** L eyeLearv

! Problem melden | ? Ich habe eine Frage zu dem Thema 00:00 - Begrüßung und was wirst du let<br>00:20 - Wie geht man ins Internet?<br>02:03 - Was sind Lesezeichen?<br>05:30 - Was ist der Browserverlauf?<br>06:35 - Was ist der Browserverlauf?

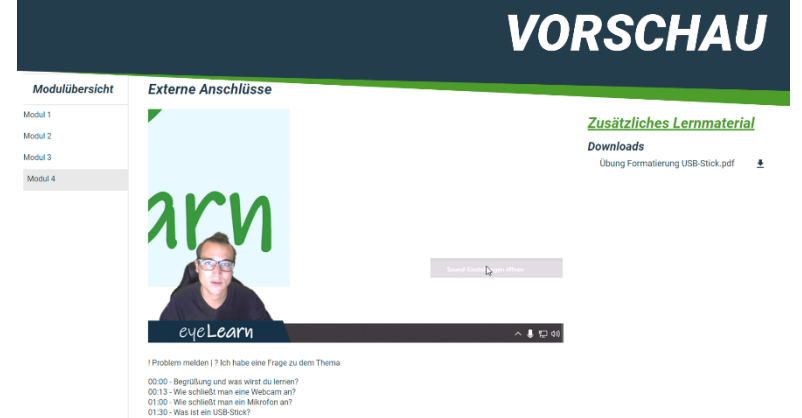

eyeLearn GmbH | Cumberlandpark 8, Top 17 | 4810 Gmunden | www.eyeLearn.at | FN 508318b | UID: ATU74398635 | Kontakt: kontakt@eyeLearn.at